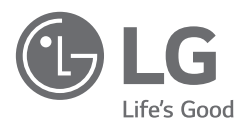

# РУКОВОДСТВО ПОЛЬЗОВАТЕЛЯ

Руководство по технике безопасности

# LED-телевизор\*

\* В LED-телевизоре LG установлен ЖК-дисплей со светодиодной подсветкой.

Перед началом эксплуатации устройства внимательно прочтите настоящее руководство и сохраните его для будущего использования.

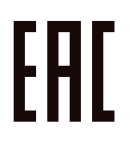

*www.lg.com*

# **Предупреждение! Правила по технике безопасности**

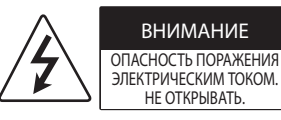

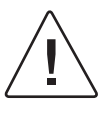

ВНИМАНИЕ: ДЛЯ СНИЖЕНИЯ РИСКА ПОРАЖЕНИЯ ЭЛЕКТРИЧЕСКИМ ТОКОМ НЕ СНИМАЙТЕ КРЫШКУ (ИЛИ ЗАДНЮЮ ПАНЕЛЬ). ВНУТРИ НЕТ КОМПОНЕНТОВ, КОТОРЫЕ МОГЛИ БЫ ОБСЛУЖИВАТЬСЯ ПОЛЬЗОВАТЕЛЕМ. ОБРАТИТЕСЬ К КВАЛИФИЦИРОВАННОМУ СПЕЦИАЛИСТУ ПО ОБСЛУЖИВАНИЮ.

Этот символ предупреждает пользователя о наличии  $\Delta$ внутри корпуса устройства неизолированных компонентов с опасным напряжением, величины которого может оказаться достаточно для поражения электрическим током.

Этот символ предупреждает пользователя о важных инструкциях по эксплуатации и обслуживанию, указанных в документации, которая прилагается к устройству.

ПРЕДУПРЕЖДЕНИЕ : ЧТОБЫ СНИЗИТЬ РИСК ВОЗНИКНОВЕНИЯ ПОЖАРА ИЛИ ПОРАЖЕНИЯ ЭЛЕКТРИЧЕСКИМ ТОКОМ, ОБЕРЕГАЙТЕ УСТРОЙСТВО ОТ ДОЖДЯ И ВЛАГИ.

- ВО ИЗБЕЖАНИЕ ВОЗГОРАНИЯ НЕ РАЗМЕЩАЙТЕ РЯДОМ С УСТРОЙСТВОМ СВЕЧИ ИЛИ ДРУГИЕ ИСТОЧНИКИ ОТКРЫТОГО ОГНЯ.
- **Не размещайте телевизор и пульт ДУ в следующих местах:**
	- Под воздействием прямого солнечного света;
	- В местах с повышенной влажностью, например, в ванной комнате;
	- Вблизи источников тепла, например, печей, обогревателей и др.;
	- Вблизи кухонных столов или увлажнителей, где на них может попасть пар или масло;
	- В местах, не защищенных от дождя или ветра;
	- Не допускайте попадания на устройство капель или брызг жидкостей, а также не ставьте предметы с жидкостями, например вазы, чашки и т. д., на устройство или над ним (например, на полках над устройством);
	- Возле воспламеняемых веществ, например, бензина или свечей. Не подвергайте телевизор непосредственному воздействию кондиционера;
	- Не устанавливайте устройство в местах большого скопления пыли.

В противном случае это может привести к возгоранию, поражению электрическим током, взрыву, а также неправильной работе или деформации устройства.

- **Вентиляция**
	- Устанавливайте телевизор в местах с надлежащей вентиляцией. Не устанавливайте телевизор внутри ограниченного пространства, например, в шкафу.
	- Не устанавливайте устройство на ковёр или подушку.
- Не накрывайте устройство тканью или другими материалами, когда оно включено.
- Не прикасайтесь к вентиляционным отверстиям. При длительном просмотре телевизора они могут очень нагреться.
- Не допускайте физического или механического воздействия на кабель питания, а именно: перекручивания, завязывания, перегибания кабеля. Обращайте особое внимание на вилки, розетки и места соединения кабеля питания с устройством.
- Не перемещайте телевизор, если к розетке подключен кабель питания.
- Не используйте кабель питания, если он поврежден или неплотно вставлен в розетку.
- Отключая кабель питания, держите его за вилку. Не тяните за кабель питания, чтобы отключить телевизор.
- Не подключайте слишком много устройств к одной сетевой розетке. Это может привести к возгоранию или поражению электрическим током.
- **Отключение устройства от питания**
- Для отключения устройства от питания служит вилка кабеля питания. На случай возникновения экстренных ситуаций доступ к сетевой вилке должен оставаться свободным.
- Не разрешайте детям забираться или держаться за телевизор. Телевизор может упасть, что может привести к тяжелым травмам.
- **Заземление наружной антенны** (может отличаться в зависимости от страны):
	- Если установлена наружная антенна, соблюдайте следующие меры предосторожности. Система наружной антенны не должна располагаться возле воздушных линий электропередачи или других электрических систем освещения или питания, а также в местах возможного контакта с такими линиями электропередачи или сетями питания. Несоблюдение этого требования может привести к летальному исходу или серьезным травмам.

Убедитесь, что антенная система заземлена для защиты от скачков напряжения и собственных статических зарядов. В разделе 810 Национальных электротехнических нормативов (США) указаны сведения, касающиеся надлежащего заземления мачты и опоры, заземления вводного провода на разрядном устройстве для антенны, размера заземляющего провода, расположения разрядного устройства для антенны, подключения к заземляющим электродам и требований к заземляющему электроду. Заземление антенны в соответствии с Национальными электротехническими нормативами (США), ANSI/NFPA 70.

- **Заземление** (кроме устройств без заземления)
- Телевизор с заземленной вилкой с тремя контактами следует подключать к заземленной розетке с тремя контактами. Для предотвращения возможного поражения электрическим током убедитесь, что подключен провод заземления.
- Не прикасайтесь к устройству или антенне во время грозы. Возможно поражение электрическим током.
- Убедитесь, что кабель питания плотно вставлен в телевизор и настенную розетку. Несоблюдение этого требования может привести к повреждению вилки и розетки, а в некоторых случаях и к возгоранию.
- Не вставляйте в устройство металлические или воспламеняемые предметы. Если в устройство попал посторонний предмет, отключите кабель питания и обратитесь в сервисный центр.
- Не прикасайтесь к свободному концу подключенного кабеля питания. Возможно поражение электрическим током.
- **В любом из перечисленных ниже случаев немедленно отключите устройство от питания и обратитесь в местный сервисный центр.**
	- Устройство было повреждено.
	- При попадании в устройство (например, адаптер переменного тока, кабель питания или телевизор) воды или другого вещества.
	- При появлении запаха дыма или других запахов, исходящих от телевизора.
	- Во время грозы или если устройство не планируется использовать длительное время.

Даже если телевизор выключен с помощью пульта ДУ или кнопки, он все равно остается подключенным к источнику питания, пока не отсоединен кабель питания.

- Не используйте возле телевизора высоковольтное электрооборудование (например, электромухобойку). В результате устройство может быть повреждено.
- Не пытайтесь каким-либо способом модифицировать данное устройство без письменного разрешения компании LG Electronics. Возможно случайное возгорание или поражение электрическим током. Обратитесь в местный сервисный центр для обслуживания или ремонта. Несанкционированная модификация может лишить пользователя права на использование данного устройства.
- Используйте только дополнительные устройства/аксессуары, одобренные компанией LG Electronics. Несоблюдение этого требования может привести к возгоранию, поражению электрическим током, неправильной работе или повреждению устройства.
- Не разбирайте адаптер переменного тока и кабель питания. Это может привести к пожару или поражению электрическим током.
- Пользуйтесь адаптером осторожно, не допускайте его падения и не подвергайте ударам. Удары могут привести к повреждению устройства.
- Чтобы снизить риск возгорания или поражения электрическим током, не прикасайтесь к телевизору руками. Если контакты кабеля питания влажные или покрыты пылью, полностью просушите вилку или сотрите с нее пыль.

#### • **Батарейки**

- Храните аксессуары (батарейки и т. д.) в безопасном месте, недоступном для детей.
- Не замыкайте, не разбирайте батарейки и не подвергайте их чрезмерному нагреванию. Не утилизируйте батарейки путем сжигания. Элементы питания не должны подвергаться нагреву от прямых солнечных лучей, огня или электрических обогревателей.

#### • **Перемещение**

- Перед перемещением устройства убедитесь, что оно выключено и отключено от сети, а все кабели отсоединены. Для перемещения больших телевизоров может потребоваться 2 человека. Не давите на переднюю панель телевизора и не нагружайте ее. В противном случае это может привести к повреждению устройства, возгоранию или травме.
- Держите влагопоглощающий упаковочный материал и виниловую упаковку в месте, недоступном для детей.
- Не подвергайте устройство ударам и не допускайте попадания в него посторонних предметов. Не допускайте падения на экран каких-либо предметов.
- Не нажимайте сильно на панель рукой или острым предметом (гвоздем, карандашом или ручкой). Не царапайте панель. Это может привести к повреждениям экрана.
- **Очистка**
- Перед очисткой отключите кабель питания. Затем осторожно протрите устройство мягкой/сухой тканью. Не распыляйте воду или другие жидкости непосредственно на телевизор. Не используйте очистители для стекол, освежители воздуха, средства для уничтожения насекомых, смазочные вещества, восковую полировальную пасту (автомобильную или промышленную), абразивные средства, растворители, бензол, спирт и т. п. вещества, которые могут повредить устройство и его панель. Это может привести к поражению электрическим током или повреждению устройства.

# **Подготовка**

- При первом включении нового телевизора, после приобретения, инициализация телевизора может занять несколько минут.
- Изображения изделия могут отличаться от Вашего телевизора.
- Экранное меню Вашего телевизора может незначительно отличаться от приведенных изображений.
- Доступные меню и параметры могут отличаться в зависимости от используемого источника входа или модели устройства.
- Функции устройства могут быть изменены без уведомления в дальнейшем.
- Доступ к устройству и розетке должен оставаться свободным. В некоторых устройствах нет кнопки вкл./выкл. Их выключают с помощью отсоединения кабеля питания.
- Комплектация устройства может отличаться в зависимости от модели.
- Технические характеристики устройства или содержимое данного Руководства могут быть изменены без предварительного уведомления с целью улучшения функций устройства.
- Для обеспечения оптимального соединения кабели HDMI и USB-устройства должны иметь корпус разъема толщиной не более 10 мм и шириной не более 18 мм. Используйте удлинитель, который поддерживает USB 2.0, если кабель USB или флэш-накопитель USB не вставляется в порт USB на Вашем телевизоре.

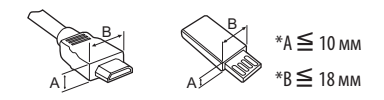

- Используйте сертифицированный кабель с логотипом HDMI.
- При использовании несертифицированного кабеля HDMI экран может отображаться неправильно или может возникнуть ошибка подключения. Рекомендуемые типы кабелей HDMI:
	- Сверхскоростной кабель HDMI®/TM (3 м или короче).

# **Принадлежности, приобретаемые отдельно**

Отдельные элементы Руководства могут быть изменены или модифицированы без уведомления. Для приобретения этих принадлежностей обратитесь к дилеру. Данные устройства работают только с совместимыми моделями.

Название модели или ее конструкция может изменяться в зависимости от функциональных обновлений, решения производителя или от его политики.

## **Пульт ДУ Magic**

(В зависимости от модели).

#### **AN-MR19BA**

Проверьте в технических характеристиках беспроводного модуля, поддерживает ли Ваша модель телевизора Bluetooth, чтобы узнать, можно ли его использовать с пультом ДУ Magic.

### **Кронштейн для настенного крепления**

(В зависимости от модели).

Убедитесь в том что винты и настенный кронштейн отвечают стандартам VESA. В следующей таблице приведены стандартные габариты для комплектов настенного крепления.

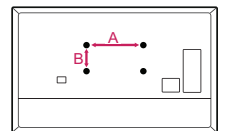

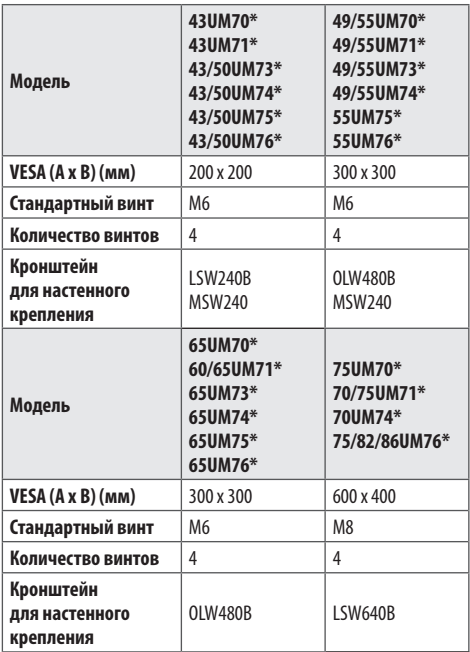

# **Поднятие и перемещение**

Перед поднятием или перемещением телевизора ознакомьтесь со следующими инструкциями во избежание повреждения и для обеспечения безопасной транспортировки независимо от типа и размера телевизора.

- Телевизор предпочтительно перемещать в оригинальной коробке или упаковочном материале.
- Перед перемещением или поднятием телевизора отключите кабель питания и все остальные кабели.
- Во избежание царапин, когда Вы держите телевизор, экран должен быть направлен в сторону от Вас.

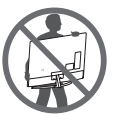

• Крепко удерживайте верхнюю и нижнюю части корпуса телевизора. Не нажимайте на экран и на области решетки динамика.

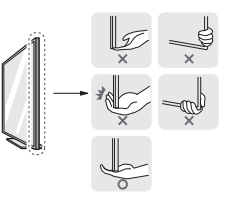

- Большой телевизор должны переносить не менее 2-х человек.
- При транспортировке телевизора удерживайте его, как показано на следующем рисунке.

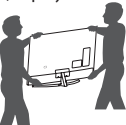

- При транспортировке не подвергайте телевизор тряске или избыточной вибрации.
- При транспортировке держите телевизор вертикально, не ставьте его на бок и не наклоняйте влево или вправо.
- Не оказывайте чрезмерного давления на каркас рамы, ведущего к ее сгибанию/деформации, так как это может привести к повреждению экрана.
- При обращении с телевизором будьте осторожны, чтобы не повредить выступающие кнопки.

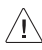

- Избегайте касания экрана, так как это может привести к его повреждению.
	- При подсоединении подставки к телевизору положите его экраном вниз на стол, подложив мягкую ткань или упаковочный пакет, чтобы предотвратить появление царапин.

### **Установка на столе**

- 1 Поднимите и вертикально установите телевизор на столе.
	- Оставьте зазор минимум 10 см от стены для достаточной вентиляции.

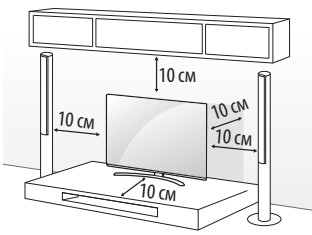

(В зависимости от модели).

- 2 Подключите кабель питания к розетке.
	- Не наносите посторонние вещества (масла, смазочные вещества и т. п.) на поверхность винта при сборке устройства (это может привести к повреждению устройства).
		- При установке телевизора на подставку нужно предпринять меры по предотвращению его опрокидывания. При несоблюдении указанных мер предосторожности устройство может упасть, что может привести к нанесению Вам травмы.
		- Для обеспечения безопасности и продолжительного срока службы устройства не используйте детали, не одобренные изготовителем.
		- Какие-либо повреждения или ущерб, вызванные использованием деталей, не одобренных производителем, не являются гарантийным случаем.
		- Убедитесь, что винты правильно вставлены и надежно затянуты (если они не будут надежно затянуты, телевизор может наклониться вперед после установки). Не затягивайте винты слишком сильно, в противном случае они могут быть повреждены и затянуты неправильно.

### **Закрепление телевизора на стене**

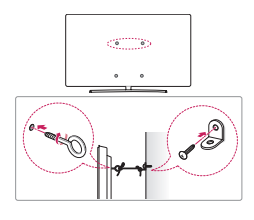

(В зависимости от модели).

- 1 Вставьте и затяните болты с ушками или болты кронштейнов телевизора на задней панели телевизора.
	- Если в местах для болтов с ушками уже установлены другие болты, то сначала выкрутите их.
- 2 Закрепите кронштейны на стене с помощью болтов. Совместите кронштейн и болты с ушками на задней панели телевизора.
- 3 Крепким шнуром надежно привяжите болты с ушками к кронштейнам. Убедитесь в том, что шнур расположен горизонтально.
	- Используемая для крепления поверхность должна быть достаточно устойчивой и прочной.
	- Кронштейны, винты и шнуры не входят в комплект поставки. Дополнительные аксессуары можно приобрести у местного дилера.

# **Крепление на стене**

Прикрепите настенный кронштейн (приобретается отдельно) к задней поверхности телевизора и к стене, выровняв по уровню. Для монтажа на стену, из непрочных материалов обязательно обратитесь к квалифицированному специалисту по монтажу и строительству. Компания LG Electronics рекомендует вызывать квалифицированного мастера для крепления телевизора к стене. Рекомендуется использовать кронштейн для настенного крепления LG. Кронштейн для настенного крепления LG обеспечивает удобство настройки положения с подключенными кабелями. Если Вы используете кронштейн для настенного крепления другого производителя, рекомендуется использовать кронштейн, который обеспечивает надежное крепление устройства на стене и наличие достаточного места за устройством для удобного подсоединения всех внешних устройств. Рекомендуется подключать все кабели до установки фиксированных настенных креплений.

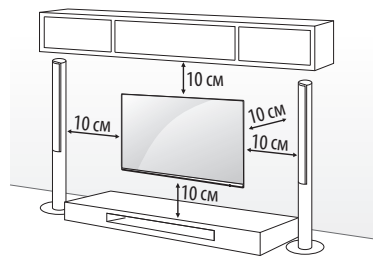

(В зависимости от модели).

- Отсоедините подставку перед установкой настенного ∕ [∖ крепления телевизора, выполнив процедуру подсоединения подставки в обратном порядке.
	- Дополнительные сведения по винтам и кронштейну для настенного крепления см. в разделе Принадлежности, приобретаемые отдельно.
	- Если требуется закрепить устройство на стене, установите стандартное VESA-крепление для монтажа на стене (дополнительная деталь) на его задней панели. При установке устройства на стене с помощью кронштейна для настенного крепления (дополнительная деталь) надежно закрепите его во избежание падения устройства.
	- При креплении телевизора на стене убедитесь, что устройство не висит на кабеле питания и сигнальных кабелях.
	- Не устанавливайте устройство на стену, где оно может быть подвержено воздействию масляных паров (например, на кухне, рядом с плитой). Это может повредить устройство и привести к его падению.

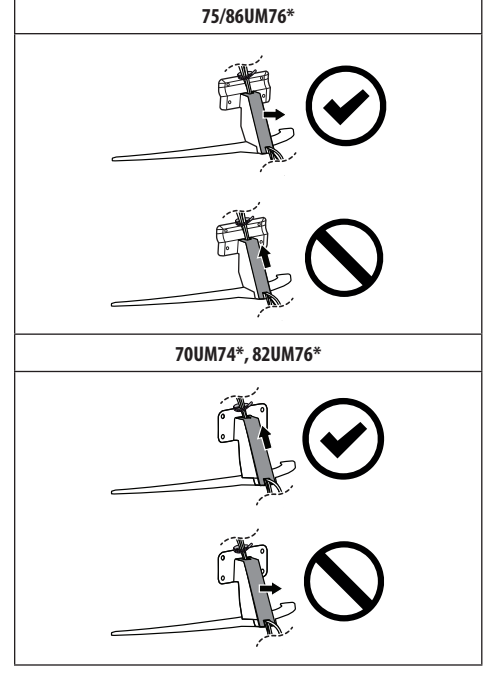

• Не следует использовать острые предметы для отсоединения крышки для кабелей. Это может привести к повреждению кабеля или корпуса. Кроме того, это может привести к получению травм (в зависимости от модели).

∕≬∖

• При использовании кронштейна для настенного крепления рекомендуется закрывать отверстие для подставки с помощью ленты для предотвращения скапливания пыли или попадания туда насекомых (в зависимости от модели).

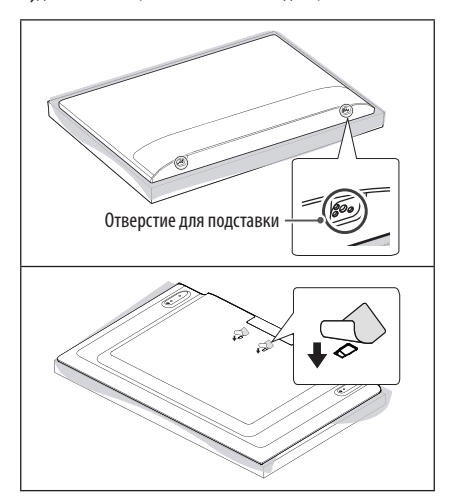

# **Подключения**

Подключите к телевизору различные внешние устройства и переключайте режимы источников для выбора внешнего устройства. Для получения дополнительной информации о подключении внешнего устройства см. руководства пользователя каждого устройства.

### **Антенна/Кабель**

Подключите телевизионный антенный кабель (75 Ω) к входному гнезду в ТВ (Antenna/Cable IN).

- Для подключения нескольких телевизоров используйте антенный разветвитель.
- Если присутствуют помехи и Вы используете личную антенну, сориентируйте её в направлении на ТВ вышку.
- При плохом качестве изображения правильно установите усилитель сигнала, чтобы обеспечить изображение более высокого качества.
- Антенный кабель, усилитель и разветвитель в комплект поставки не входят.
- В местах, где отсутствует телевещание ULTRA HD, этот телевизор не может напрямую получать сигналы вещания ULTRA HD.

#### **Спутниковая антенна**

Подключите кабель от спутниковой тарелки (75 Ω), или к специальной спутниковой розетке с проходом по питанию (в зависимости от модели).

### **CAM - (CI) Модуль**

Просмотр закодированных (платных) каналов при приеме цифрового ТВ (в зависимости от модели).

- Проверьте, правильно ли установлен САМ (CI) модуль в разъем PCMCIA. Неправильная установка модуля может привести к повреждению САМ (CI) - модуля и разъема PCMCIA.
- Если в телевизоре отсутствуют видеоизображение и звук при подключенном CAM (CI) - модуле, свяжитесь с оператором клиентской службы наземного/кабельного/спутникового вещания.

### **Другие подключения**

Подключите телевизор к внешнему устройству. Для получения наилучшего качества изображения и звука подключите телевизор к внешнему устройству HDMI-кабелем. Не все кабели входят в комплект поставки.

#### **HDMI**

- При подключении кабеля HDMI данное устройство и внешние устройства должны быть выключены и отсоединены от питания.
- Поддерживаемый формат HDMI аудио (в зависимости от модели): DTS (44,1 кГц / 48 кГц / 88,2 кГц / 96 кГц), DTS HD (44,1 кГц / 48 кГц / 88,2 кГц / 96 кГц / 176,4 кГц / 192 кГц), True HD (48 кГц), Dolby Digital / Dolby Digital Plus (32 кГц / 44,1 кГц / 48 кГц), PCM (32 кГц / 44,1 кГц / 48 кГц / 96 кГц / 192 кГц).

(Только для моделей UHD)

- $\cdot$   $\tilde{Q}$ )  $\rightarrow$   $\tilde{Q}$  ( $\tilde{Q}$ ))  $\rightarrow$  [Экран]  $\rightarrow$  [Дополнительные настройки]  $\rightarrow$  [HDMI ULTRA HD Deep Colour]
- Вкл.: Поддержка 4K при 50/60 Гц (4:4:4, 4:2:2, 4:2:0)
- Выкл.: Поддержка 4K при 50/60 Гц, 8 бит (4:2:0) Если устройство, подключенное к порту HDMI, также поддерживает ULTRA HD Deep Colour, изображение может быть чётче. Но если устройство его не поддерживает, изображение может быть искажено. В таком случае отключите параметр [HDMI ULTRA HD Deep Colour] в настройках телевизора.

#### **USB**

Некоторые USB концентраторы могут не работать. Если USB устройство, подключенное с помощью концентратора USB, не обнаружено, подсоедините его непосредственно к порту USB на телевизоре.

#### **Внешние устройства**

Допустимо подключение следующих внешних устройств: Проигрыватели Blu-ray, HD-приемники, DVD-проигрыватели, видеомагнитофоны, аудиосистемы, устройства хранения данных USB, ПК, игровые приставки и другие внешние устройства.

- Процесс подключения внешнего устройства отличается в зависимости от модели.
- Подключите внешние устройства независимо от порядка расположения разъемов телевизора.
- При записи телепередачи с помощью устройства записи Blu-ray/DVD или видеомагнитофона убедитесь, что входной кабель телевизионного сигнала подключен к телевизору через устройство записи DVD или видеомагнитофон. Для получения дополнительной информации о записи см. Руководство пользователя подключенного устройства.
- Инструкции по эксплуатации см. в документации внешнего устройства.
- При подключении к телевизору игровой приставки используйте кабель, который поставляется в комплекте игровой приставки.
- В режиме PC (ПК) может наблюдаться шум из-за выбранного разрешения, частоты вертикальной развертки, контрастности или яркости. При возникновении помех выберите для выхода PC (ПК) другое разрешение, измените частоту обновления или отрегулируйте яркость и контрастность в меню [ЭКРАН] так, чтобы изображение стало четким.
- В режиме PC (ПК) некоторые настройки разрешения экрана могут не работать должным образом в зависимости от видеокарты.
- При воспроизведении материалов в формате ULTRA HD с компьютера видео- и аудиопоток могут попеременно прерываться, в зависимости от производительности Вашего компьютера (в зависимости от модели).
- При подключении через LAN рекомендуется использовать кабель CAT 7 (только при наличии разъема LAN).

### **Использование кнопки**

Функциями телевизора можно удобно управлять с помощью соответствующей кнопки.

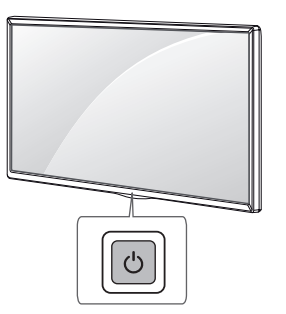

#### **Основные функции**

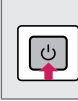

Включение питания (Нажмите) Выключение питания <sup>1</sup> (Нажмите и удерживайте) Открытие меню (Нажмите 2) Выбор меню (Нажмите и удерживайте 3)

- 1 Все запущенные приложения будут закрыты, а любые текущие записи будут остановлены (в зависимости от страны).
- 2 Кратковременно нажмите данную кнопку, когда питание телевизора включено, чтобы перейти в меню.
- 3 Данную функцию можно использовать при открытии меню.

#### **Настройка меню**

Когда телевизор включен, нажмите кратковременно кнопку Ф. Выбирать элементы меню можно с помощью соответствующей кнопки.

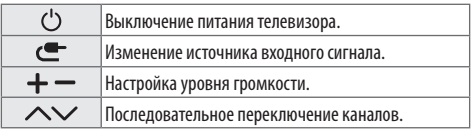

# **Использование пульта ДУ**

РУССКИЙ

(В зависимости от модели).

Описания в данном руководстве относятся к кнопкам на пульте ДУ. Внимательно прочитайте настоящее руководство и правильно используйте пульт ДУ с телевизором. Чтобы заменить батареи, откройте крышку батарейного отсека, замените батареи (1,5 В AAA) с учётом  $\bigoplus$  и  $\bigodot$ , указанных на маркировке в отсеке, и закройте крышку отсека. Чтобы извлечь батареи, выполните указания по их установке в обратном порядке.

Нажимая кнопки, направляйте пульт ДУ на сенсор дистанционного управления телевизора.

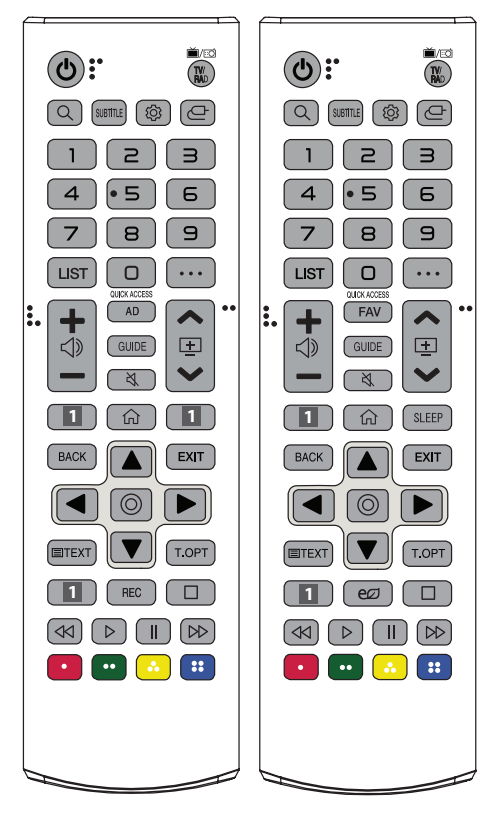

(Некоторые кнопки и сервисы могут быть недоступны в зависимости от модели и региона).

**\*\* Чтобы воспользоваться кнопкой, нажмите и удерживайте ее в течение 1 или более секунд.**

#### **(ПИТАНИЕ)** Включение и выключение телевизора.

**ТV/RAD**  $\mathbf{m}/\mathbf{m}$  Переключение режимов: радио/цифр. ТВ/ аналог. ТВ.

**(ПОИСК)** Поиск такого содержимого, как ТВ-программы, фильмы или другие видеозаписи, или выполнение веб-поиска путем ввода поисковых запросов в поле поиска.

**SUBTITLE** Отображение субтитров в цифровых каналах (при вещании).

 **(Быстрые настройки)** Доступ к быстрым настройкам. **(ВХОД)** Изменение источника входного сигнала.

- **Цифровые кнопки** Ввод чисел.<br>Э<sup>\*\*</sup> Переход в меню [КРАТКАЯ СПРАВКА].
- **LIST** Доступ к списку каналов.
- **(ДОПОЛНИТЕЛЬНЫЕ ДЕЙСТВИЯ)** Отображение дополнительных функций дистанционного управления. ОЏІСК ACCESS\* Редактирование меню БЫСТРЫЙ ДОСТУП.
	- БЫСТРЫЙ ДОСТУП это функция, которая позволяет переходить к определенному приложению или телетрансляции с помощью нажатия и удерживания соответствующих кнопок с цифрами.
- **+ < → Настройка уровня громкости.**
- **AD** Включение функции аудиоописаний.

**FAV** Доступ к списку избранных программ.

- **GUIDE** Отображение программы передач.
- 
- **З (БЕЗ ЗВУКА)** Вкл./Откл. звука.<br>**З \* (БЕЗ ЗВУКА)** Переход к меню [Доступность].
- Последовательное переключение каналов.

**1 Кнопки потоковой передачи** Подключение к сервису потоковой передачи видео.

**(HOME)** Доступ к домашней панели СМАРТ ТВ.

 $\bigcap_{k=0}^{+\infty}$  (HOME) Отображение предыдущих действий.

**SLEEP** Настройка таймера сна.

ВАСК Возврат на предыдущий уровень меню.

ЕХІТ Закрытие окон просмотра на экране и возврат к просмотру ТВ.

#### **Кнопки навигации (вверх/вниз/влево/вправо)**

Последовательная навигация в меню в выбранном направлении. **(OK)** Выбор меню или параметров и подтверждение ввода.

 **(Кнопки телетекста)** Эти кнопки используются для работы с телетекстом.

REC Начало записи и отображение меню записи. (Только для ТВ с поддержкой Time MachineReady).

 **(экономия энергии)** Регулировка яркости экрана для снижения энергопотребления.

**(кнопки управления)** Кнопки управления мультимедийным содержимым.

**О, О, В**, В Доступ к специальным функциям некоторых меню.

# **Использование пульта ДУ Magic**

(В зависимости от модели).

Описания в данном руководстве относятся к кнопкам на пульте ДУ. Внимательно прочитайте настоящее руководство и правильно используйте пульт ДУ с телевизором.

При появлении сообщения "[Низкий заряд батарей пульта ДУ Magic. Замените батарейки.]" необходимо заменить батареи.

Чтобы заменить батареи, откройте крышку батарейного отсека, замените батареи (1,5 В АА) с учетом  $\left(\frac{1}{2}\right)$ и  $\left(\frac{-}{2}\right)$ , указанных на маркировке в отсеке, закройте крышку. Направляйте пульт ДУ на телевизор. Чтобы извлечь батареи, выполните указания по их установке в обратном порядке.

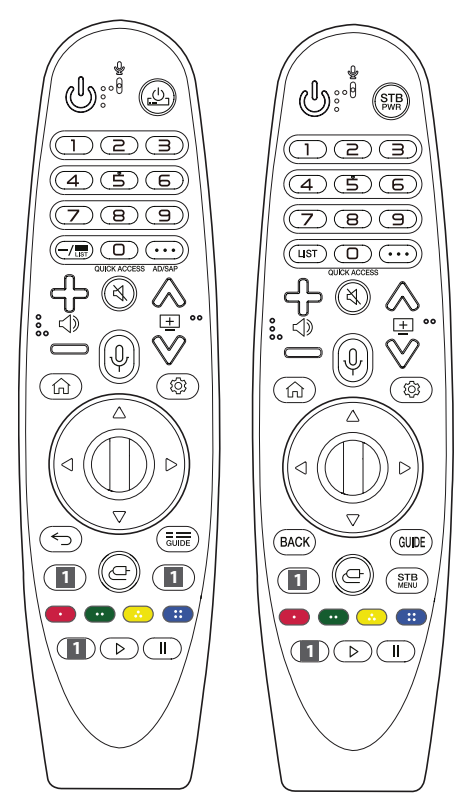

(Некоторые кнопки и сервисы могут быть недоступны в зависимости от модели и региона).

#### **\*\* Чтобы воспользоваться кнопкой, нажмите и удерживайте ее в течение 1 или более секунд.**

#### **(ПИТАНИЕ)** Включение и выключение телевизора.

**,** Можно включать и выключать цифровую приставку, добавив ее в универсальный пульт ДУ для телевизора. **Цифровые кнопки** Ввод чисел.

 $\mathbf{S}^*$  Переход в меню [КРАТКАЯ СПРАВКА].

— (TИРЕ) Ввод — между числами, например 2-1 и 2-2.

**,** Доступ к списку каналов.

**(ДОПОЛНИТЕЛЬНЫЕ ДЕЙСТВИЯ)** Отображение дополнительных функций дистанционного управления. **QUICK ACCESS\*\*** Редактирование меню БЫСТРЫЙ ДОСТУП.

- БЫСТРЫЙ ДОСТУП это функция, которая позволяет переходить к определенному приложению или телетрансляции с помощью нажатия и удерживания соответствующих кнопок с цифрами.
- AD/SAP<sup>\*\*</sup> Включение функции аудио описаний.
- Настройка уровня громкости.
- **(БЕЗ ЗВУКА)** Вкл./Откл. звука.
- \*\* **(БЕЗ ЗВУКА)** Переход к меню [Доступность].
- Последовательное переключение каналов.

\*\* **(Распознавание голоса)** Для использования функции распознавания голоса требуется подключение к сети. После отображения на экране телевизора панели индикации голоса нажмите и удерживайте кнопку и громко произнесите команду.

**(HOME)** Доступ к домашней панели СМАРТ ТВ.

 $\bigcap^*$  (HOME) Отображение предыдущих действий.

**(Быстрые настройки)** Доступ к быстрым настройкам.

 $*$  (Быстрые настройки) Отображение меню [Все настройки].

**<u>© Колесико (ОК)</u>** Нажмите центральную кнопку **Для выбора** меню. Переключать каналы и прокручивать меню можно с помощью кнопки $\cdot$  .

**(вверх/вниз/влево/вправо)** Навигацию в меню можно осуществлять нажатием кнопок вверх, вниз, влево, вправо. При нажатии кнопок  $\triangle \triangledown$   $\triangle \triangledown$  во время использования указателя, указатель исчезнет с экрана, и пульт ДУ Magic будет использоваться в качестве основного пульта ДУ. Чтобы вернуть указатель на экран, потрясите Пульт ДУ Magic влево и вправо.

**,** Возврат на предыдущий уровень меню.

 $\leftarrow$ <sup>\*</sup>, ВАСК \*\* Закрытие окон просмотра на экране и возврат к просмотру ТВ.

 $\overline{\overline{\text{Gumb}}}$ , **GUIDE** Отображение программы передач.

**1 Кнопки потоковой передачи** Подключение к сервису потоковой передачи видео.

**(ВХОД)** Изменение источника входного сигнала. \*\* **(ВХОД)** Переход в меню [ПАНЕЛЬ УПРАВЛЕНИЯ ДОМОМ]. Отображение главного меню цифровой приставки.

- Если Вы не используете цифровую приставку для просмотра: отображается экран цифровой приставки.

**• , О, Э, В** Доступ к специальным функциям некоторых меню.

**\*\*** Запуск функции записи.

**, (Кнопки управления)** Управление медиаконтентом.

### **Регистрация пульта ДУ Magic**

#### **Как зарегистрировать пульт ДУ Magic**

Чтобы пользоваться пультом ДУ Magic сначала выполните его сопряжение с телевизором.

- 1 Вставьте элементы питания в пульт ДУ Magic и включите телевизор.
- 2 Направьте пульт ДУ Magic в сторону телевизора и нажмите кнопку **Колесико (OK)** на пульте ДУ.
- \* Если зарегистрировать пульт ДУ Magic на телевизоре не удается, повторите попытку, предварительно выключив и снова включив телевизор.

#### **Отмена регистрации пульта ДУ Magic**

Одновременно нажмите кнопки **// ВАСК** и  $\bigcap$  (**HOME**) и удерживайте их в течение 5 секунд, чтобы отключить пульт ДУ Magic от телевизора.

\* При нажатии и удерживании кнопки **GUIDE / GUIDE** можно отменить и повторно зарегистрировать Пульт ДУ Magic.

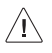

- Не используйте новые батареи вместе со старыми. Это может привести к перегреву и протечкам батарей.
- Несоблюдение полярности батареи может привести к ее взрыву или вытеканию электролита, что, в свою очередь, может повлечь за собой возгорание, получение травм или загрязнение окружающей среды.
- В данном устройстве используются батареи. В Вашей стране могут действовать нормативные правила, регулирующие утилизацию батарей надлежащим образом для защиты окружающей среды. Для получения сведений по утилизации и переработке обратитесь к местным властям.
- Не подвергайте батареи воздействию источников избыточного тепла, например, солнца, огня и т. д.

## **Руководство пользователя**

Дополнительные сведения о телевизоре см. во встроенном Руководстве пользователя.

• Чтобы открыть Руководство пользователя, выберите  $\rightarrow$   $\bigoplus$  ( $\langle \bigcirc$ )  $\rangle$   $\rightarrow$  [Общие]  $\rightarrow$  [Сведения о телевизоре]  $\rightarrow$ [Руководство пользователя]

# **Устранение неисправностей**

Телевизор не реагирует на команды пульта дистанционного управления (пульта ДУ).

- Проверьте датчик ДУ на телевизоре и повторите попытку.
- Убедитесь в отсутствии препятствий между телевизором и пультом ДУ.
- Убедитесь, что батареи находятся в рабочем состоянии и правильно установлены  $({\oplus}\,\kappa\,{\oplus}\hskip-2.5pt\mu,{\ominus}\,\kappa\,{\ominus}\hskip-2.5pt\mu)$ .

ТВ не включается: отсутствуют изображение и звук.

- Убедитесь в том, что телевизор включен.
- Убедитесь в том, что кабель питания подключен к розетке.
- Убедитесь в том, что розетка работает, подключив к ней другие устройства.

Телевизор самопроизвольно выключается.

- Проверьте параметры управления энергопотреблением. Возможно, произошел сбой в сети электропитания.
- Проверьте, не включена ли функция автоматического выключения.
- Если входной сигнал отсутствует в течение 15 минут, телевизор выключится автоматически.

При подключении к ПК (HDMI) отображается сообщение "Нет сигнала".

- Выключение/включение телевизора с помощью пульта ДУ.
- Повторное подключение кабеля HDMI.
- Перезапустите компьютер, пока телевизор включен.

#### **Нарушение отображения изображения**

- Если устройство кажется холодным на ощупь, при его включении возможно небольшое мерцание. Это нормальное явление, с устройством все в порядке.
- Данная панель является усовершенствованной моделью и имеет разрешение в несколько миллионов пикселей. На панели могут появляться мелкие черные точки и/или яркие цветные точки (красные, синие или зеленые) размером 1 ppm. Это не является неисправностью и не влияет на производительность и надежность устройства. Эта проблема также встречается в продуктах других производителей и не является поводом для обмена или денежного возмещения (денежной компенсации).
- В зависимости от угла просмотра (слева/справа/сверху/снизу) яркость и цветность панели может изменяться. Это происходит ввиду особенностей строения панели. Данные изменения не связаны с производительностью устройства и не являются неисправностью.
- Отображение статичного изображения длительное время может привести к появлению остаточного изображения. Избегайте отображения неподвижного изображения в течение длительного времени на телевизоре.

#### **Звуки, издаваемые устройством**

- Треск, который можно услышать при просмотре или выключении телевизора, вызван тепловым сжатием пластика в результате изменения температуры и влажности. Данный шум является обычным явлением при использовании продуктов, подверженных температурной деформации.
- Гудение электрической цепи / жужжание панели. Из высокочастотной коммутационной схемы устройства может исходить тихий шум, образованный при прохождении большого тока, необходимого для работы устройства. Это зависит от устройства.

Данный звук не влияет на работу и надежность продукта.

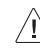

• Будьте осторожны при очистке устройства и не допускайте попадания жидкости или посторонних предметов в зазор между фронтальной панелью и экраном (в зависимости от модели).

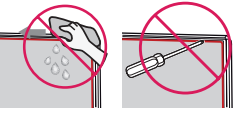

- Убедитесь, что на салфетке не осталось излишков воды или очистителя.
- Не распыляйте воду или очиститель непосредственно на экран телевизора.
- Убедитесь, что на сухую салфетку нанесено оптимальное количество воды или очистителя и протрите экран.

# **Технические характеристики**

(В зависимости от страны)

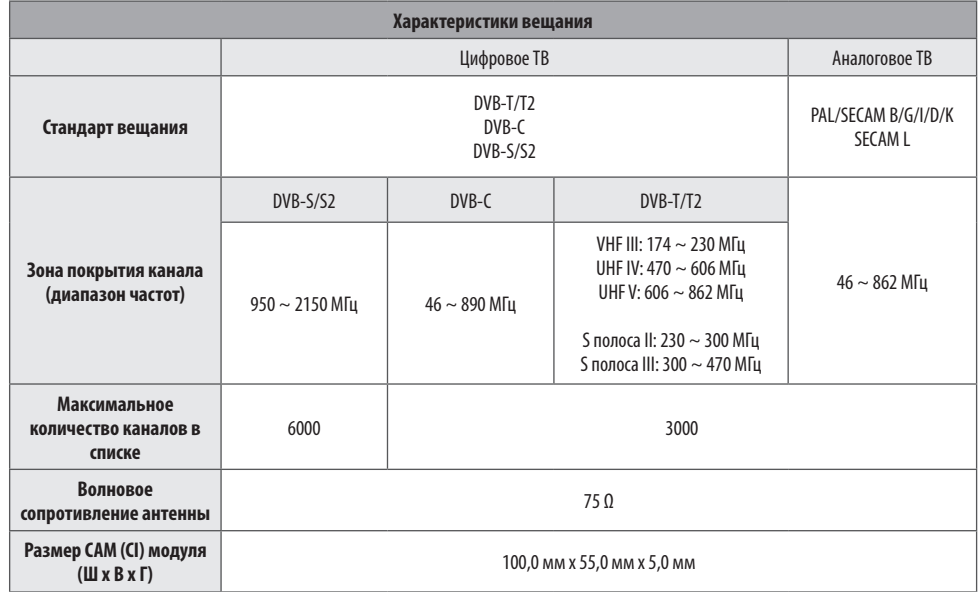

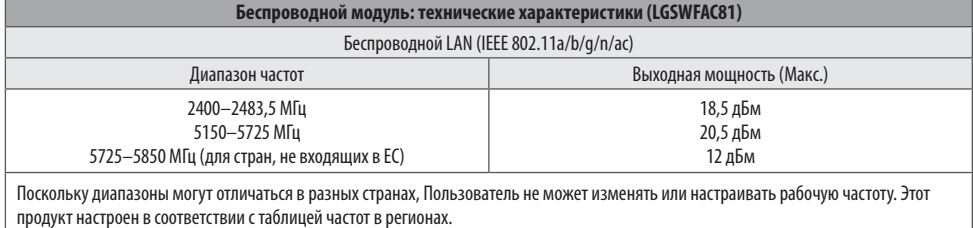

Для безопасности пользователя устройство необходимо устанавливать и использовать на расстоянии минимум 20 см от пользователя. \* Стандарт IEEE 802.11ac недоступен в некоторых странах.

(За исключением UM7000\*, UM7050\*)

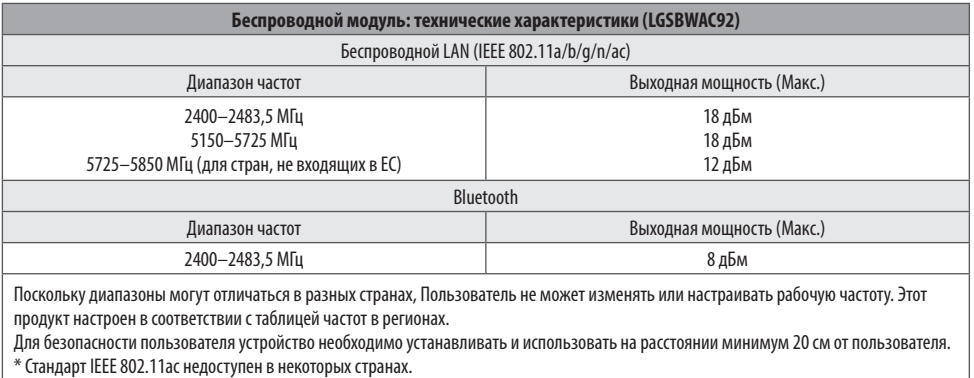

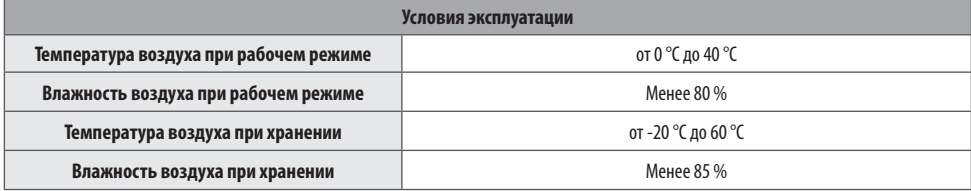

# **Уведомление о программном обеспечении с открытым исходным кодом**

РУССКИЙ

Для получения исходного кода по условиям лицензий GPL, LGPL, MPL и других лицензий с открытым исходным кодом, который содержится в данном продукте, посетите веб-сайт: *http://opensource.lge.com.*

Кроме исходного кода, для загрузки доступны все соответствующие условия лицензии, отказ от гарантий и уведомления об авторских правах.

Компания LG Electronics также может предоставить открытый исходный код на компакт-диске за плату, покрывающую связанные с этим расходы (стоимость носителя, пересылки и обработки), по запросу, который следует отправить по адресу электронной почты opensource@lge.com.

Это предложение действительно в течение трех лет с момента последней поставки нами данного продукта. Это предложение актуально для любого получателя данной информации.

# **Лицензии**

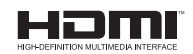

POWERED BY QUICKSET

(Только для моделей, поддерживающих дистанционное управление Magic)

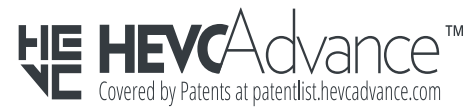

РУССКИЙ

РУССКИЙ

# **SMART TV Quick Setup Guide**

- \* Image shown may differ from your TV.
- \* Image shown on a PC or mobile phone may vary depending on the OS(Operating System).
- \* App icon positions may vary on the platform, depending on the software version.

# Network Settings

1 Press the **(Settings)** on the remote to access the settings menu. Point the (8 (83) [All] Settings] icon and select by pressing the  $\mathbb D$ **Wheel (OK)** button on the remote.

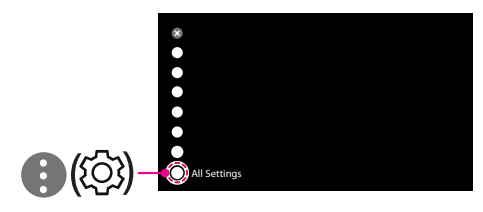

2 Select the [Connection]  $\rightarrow$  [Wired Connection(Ethernet)] or [Wi-Fi Connection].

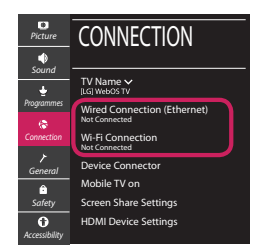

3 The device automatically tries to connect to the network available (wired network first). When you select the [Wi-Fi Connection], the network list available is displayed. Choose the network you wish to use.

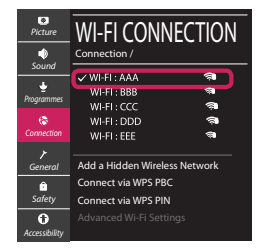

For wireless AP (Router) that have the sumbol, you need to enter the security key.

4 If the connection is successful, the "[Connected to Internet]" is displayed.

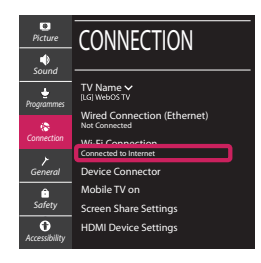

You can check the status of connection in [Advanced Wi-Fi settings].

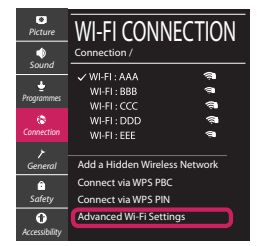

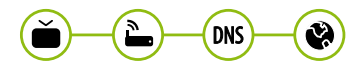

*www.lg.com*

# Troubleshooting Network Problems

1 Press the **(Settings)** on the remote to access the settings menu. Point the (3) [All] Settings] icon and select by pressing the  $\mathbb D$ **Wheel (OK)** button on the remote.

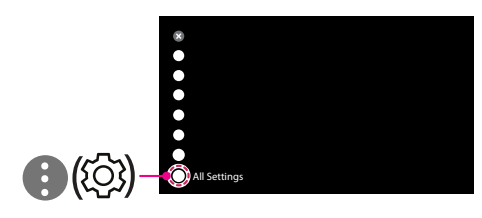

2 Select the [Connection] → [Wired Connection] (Ethernet)] or [Wi-Fi Connection] → [Advanced Wi-Fi Settings].

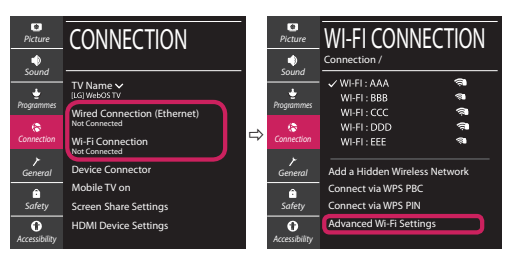

Follow the instructions below that correlate to your network status.

**Check the TV or the AP (Router).**

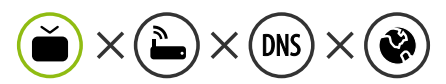

When X appears next to TV:

- **O** Check the connection status of the TV, AP (Router).
- **2** Power off and power on the TV, AP (Router).
- <sup>3</sup> If you are using a static IP, enter the IP directly.
- 4 Contact internet service provider or AP (Router) company.

#### **Check the AP (Router) or consult your Internet service provider.**

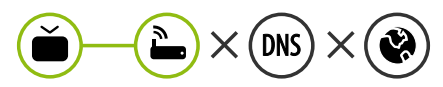

When X appears next to Gateway:

- **1** Unplug the power cord of the AP (Router) and try to connect after 5 seconds.
- **2** Initialize (Reset) the AP (Router).
- <sup>3</sup> Contact internet service provider or AP (Router) company.

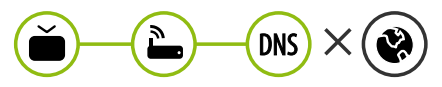

When X appears next to DNS:

- **1** Unplug the power cord of the AP (Router) and try to connect after 5 seconds.
- **2** Initialize (Reset) the AP (Router).
- <sup>3</sup> Check that the MAC address of the TV/AP (Router) is registered with your Internet service provider. (The MAC address displayed on the right pane of the network status window should be registered with your Internet service provider.)
- 4 Check the AP (Router) manufacturer's website to make sure your router has the latest firmware version installed.

# SmartShare Connection to Smartphone

- 1 Check that Wi-Fi is enabled on your smartphone. To use SmartShare, both devices must on the same local network.
- 2 Install/run the app for sharing content on your smartphone (It's called LG TV Plus on LG phones).
- 3 Enable your smartphone to share content files with other devices.
- 4 Select the file type you want to play (movie, audio or photo).
- 5 Select a movie, music or photo file to play on the TV.
- 6 Play the media file to view and enjoy it on your TV.

### Updating the TV Firmware

- \* If the TV is turned on for the first time after it was shipped from the factory, initialization of the TV may take a few minutes.
- 1 **(Settings) →** ( )[All Settings] **→** [General] **→** [About This TV] **→** [CHECK FOR UPDATES]
- 2 After checking the version of the software, update it. If you check the "[Allow Automatic Updates]", you can update the software automatically.

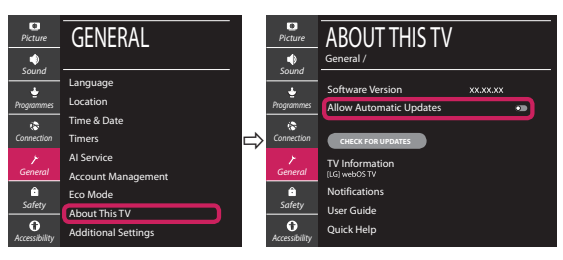

# **Краткое руководство по настройке SMART TV**

- \* Приведенное изображение может отличаться от Вашего телевизора.
- \* Изображение, отображаемое на компьютере или мобильном телефоне, может отличаться в зависимости от ОС (Операционной системы).
- \* Расположение значков приложений может отличаться в зависимости от платформы и версии программного обеспечения.

# НАСТРОЙКА СЕТИ

1 Нажмите кнопку **(Settings)** на пульте ДУ, чтобы перейти в меню настроек. Выделите значок ( ) ( $\circ$ ) [Все настройки] и выберите его, нажав кнопку **Колесико (OK)** на пульте ДУ.

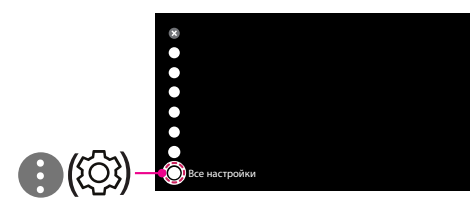

2 Перейдите в [Подключение] → [Проводное подключение (Ethernet)] или [Подключение к сети Wi-Fi].

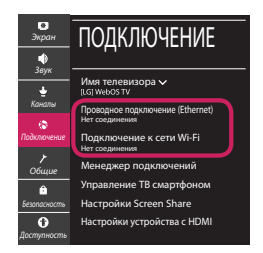

3 Устройство автоматически пытается подключиться к доступной сети (проводное подключение приоритетно).

При выборе пункта [Подключение к сети Wi-Fi] отображается список доступных сетей. Выберите необходимую сеть.

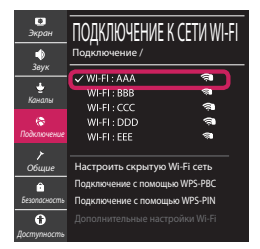

Для беспроводных точек доступа (маршрутизаторов) со значком <sup>•</sup> необходимо ввести ключ защиты.

4 Если подключение выполнено успешно, отображается состояние "[Подключено к Интернету]".

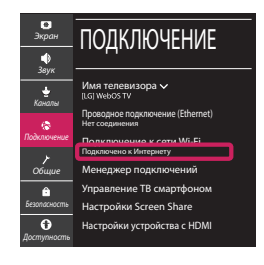

Состояние подключения можно проверить в разделе [Дополнительные настройки Wi-Fi].

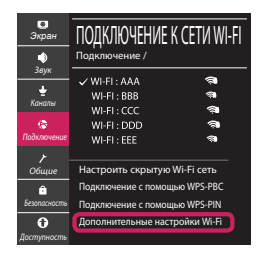

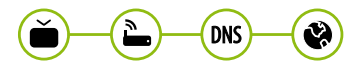

*www.lg.com*

### Устранение неполадок в сети

1 Нажмите кнопку **(Settings)** на пульте ДУ, чтобы перейти в меню настроек. Выделите значок ( ) (  $\circ$ ) [Все настройки] и выберите его, нажав кнопку **Колесико (OK)** на пульте ДУ.

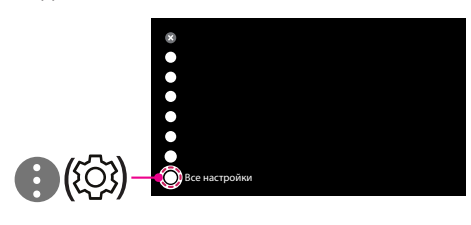

2 Перейдите в [Подключение] → [Проводное подключение (Ethernet)] или [Подключение к сети Wi-Fi] → [Дополнительные настройки Wi-Fi].

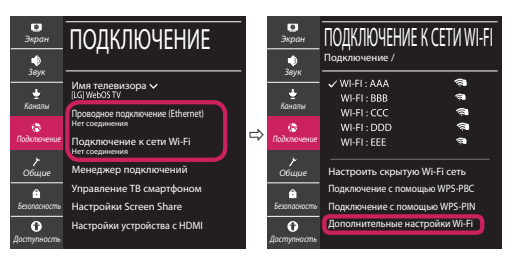

Следуйте приведенным ниже инструкциям, относящимся к состоянию вашей сети.

**Проверьте телевизор и точку доступа (маршрутизатор). DNS** 

Если символ "X" отображается рядом со значком телевизора:

- 1 Проверьте статус подключения телевизора и точки доступа (маршрутизатора).
- 2 Включите и выключите телевизор, точку доступа (маршрутизатор).
- **3 При использовании статического IP введите** IP напрямую.
- 4 Свяжитесь с интернет-провайдером или компанией-производителем точки доступа (маршрутизатора).

**Проверьте маршрутизатор или проконсультируйтесь с провайдером интернет-услуг.**

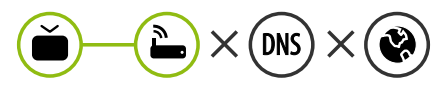

Если символ "X" отображается рядом со значком шлюза:

- 1 Отсоедините кабель питания точки доступа (маршрутизатора) и попытайтесь выполнить подключение через 5 секунд.
- 2 Выполните инициализацию (сброс) точки доступа (маршрутизатора).
- 3 Свяжитесь с интернет-провайдером или компанией-производителем точки доступа (маршрутизатора).

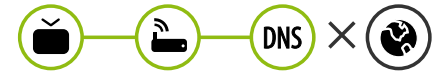

Если символ "X" отображается рядом со значком DNS:

- 1 Отсоедините кабель питания точки доступа (маршрутизатора) и попытайтесь выполнить подключение через 5 секунд.
- 2 Выполните инициализацию (сброс) точки доступа (маршрутизатора).
- 3 Убедитесь, что MAC-адрес телевизора/ маршрутизатора зарегистрирован у Вашего поставщика интернет-услуг (MAC-адрес, отображаемый на правой панели окна состояния сети, должен быть зарегистрирован у вашего поставщика интернет-услуг).
- 4 На сайте производителя маршрутизатора убедитесь, что на Вашем устройстве установлена последняя версия встроенного  $\overline{10}$ .

### Подключение SmartShare для смартфона

- 1 Убедитесь, что на смартфоне активна связь Wi-Fi. Чтобы воспользоваться функцией SmartShare, необходимо, чтобы оба устройства были подключены к одной локальной сети.
- 2 Установите/запустите приложение для отправки содержимого со смартфона (на телефонах LG оно называется LG TV Plus).
- 3 Включите смартфон для отправки файлов содержимого на другие устройства.
- 4 Выберите типы файлов, которые вы хотите воспроизвести (видео, аудио или фото).
- 5 Выберите файл видео, аудио или фото для воспроизведения на экране телевизора.
- 6 Воспроизведите медиа-файл, чтобы просмотреть его содержимое на экране телевизора.

### Обновление ПО телевизора

- \* При первом включении нового телевизора, после приобретения, инициализация телевизора может занять несколько минут.
- 1 (**Настройки**) **→** ( ) [Все настройки] **→** [Общие] **→** [Сведения о телевизоре] **→** [Проверить обновления]
- 2 Версию программного обеспечения можно проверить и при необходимости обновить. Если установить флажок "[Разрешить автоматические обновления]", обновление программного обеспечения будет производиться автоматически.

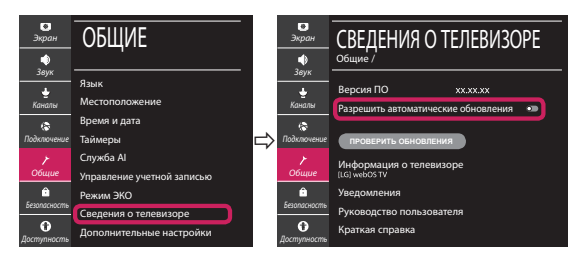

# **Короткий довідник із налаштування SMART TV**

- \* Подані в цьому документі зображення можуть відрізнятися від дійсного вигляду вашого телевізора.
- \* Подані в цьому документі зображення на комп'ютері або мобільному телефоні можуть відрізнятися залежно від операційної системи.
- \* Положення піктограм програм на платформі може різнитися залежно від версії програмного забезпечення.

# НАЛАШТУВАННЯ МЕРЕЖІ

1 Натисніть кнопку **(Settings)** на пульті ДК, щоб перейти до меню налаштувань. Наведіть фокус на піктограму ( (  $\circ$ ) [Усі налаштування] і виберіть, натиснувши кнопку **Коліщатко (OK)** на пульті дистанційного керування.

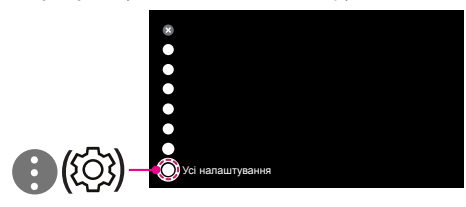

2 Виберіть у меню пункт [Підключення] → [Проводове підключення (Ethernet)] або [З'єднання з мережею Wi-Fi].

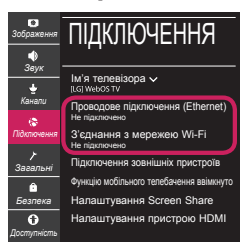

3 Пристрій намагатиметься автоматично підключитися до наявних мереж (насамперед до кабельних). Якщо вибрати пункт [З'єднання з мережею Wi-Fi], буде відображено список доступних мереж. Виберіть мережу, до якої ви бажаєте підключитися.

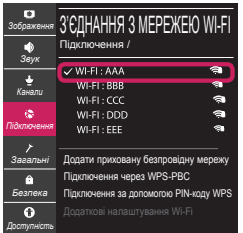

Для підключення до бездротових точок доступу (маршрутизаторів), позначених символом , потрібно ввести ключ захисту.

4 Коли з'єднання встановлено, відображається повідомлення "[Підключено до Інтернету]".

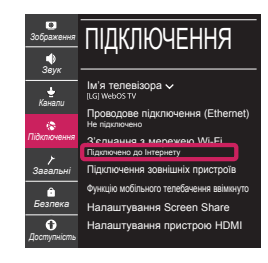

Стан з'єднання можна перевірити в меню [Додаткові налаштування Wi-Fi].

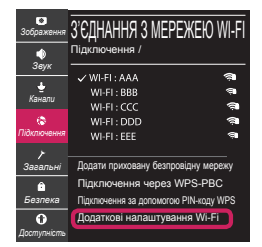

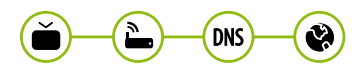

*www.lg.com*

## Усунення проблем із підключенням до мережі

1 Натисніть кнопку **(Settings)** на пульті ДК, щоб перейти до меню налаштувань. Наведіть фокус на піктограму (3) [Усі налаштування] і виберіть, натиснувши кнопку  **Коліщатко (OK)** на пульті дистанційного керування.

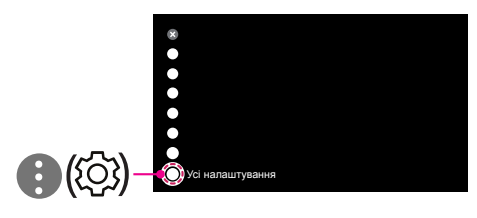

2 Виберіть у меню пункт [Підключення] → [Проводове підключення (Ethernet)] або [З'єднання з мережею Wi-Fil → [Додаткові налаштування Wi-Fi].

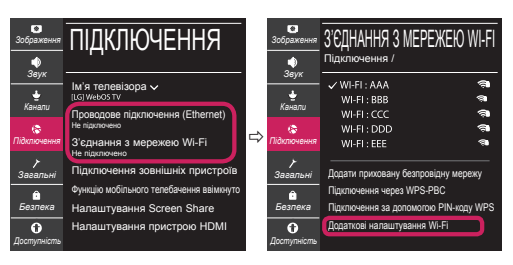

Виконайте вказівки нижче для відповідного стану мережі.

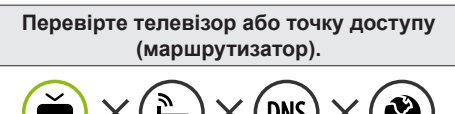

Якщо позначка "X" стоїть одразу після піктогра-

ми телевізора:

- 1 Перевірте стан під'єднання телевізора точки доступу (маршрутизатора).
- 2 Вимкніть і увімкніть телевізор, точку доступу (маршрутизатора).
- **3** У разі використання статичної IP-адреси введіть IP-адресу безпосередньо.
- 4 Зверніться до постачальника послуг Інтернету або виробника точки доступу (маршрутизатора).

#### **Перевірте маршрутизатор або зверніться до постачальника Інтернет-послуг.**

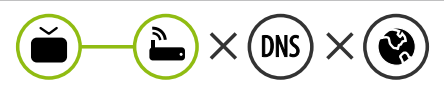

Якщо позначка "X" стоїть одразу після піктограми шлюзу:

- 1 Від'єднайте кабель живлення точки доступу (маршрутизатора) і під'єднайте через 5 секунд.
- 2 Ініціалізуйте (скиньте налаштування) точку доступу (маршрутизатор).
- 3 Зверніться до постачальника послуг Інтернету або виробника точки доступу (маршрутизатора).

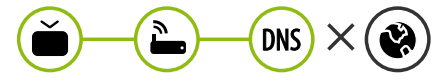

Якщо позначка "X" стоїть одразу після піктограми DNS:

- 1 Від'єднайте кабель живлення точки доступу (маршрутизатора) і під'єднайте через 5 секунд.
- 2 Ініціалізуйте (скиньте налаштування) точку доступу (маршрутизатор).
- **Перевірте, чи MAC-адресу телевізора/** марш- рутизатора зареєстровано в постачальника Інтернет-послуги. (MACадресу, що відображається у правій частині вікна стану мережі, має бути зареєстровано в постачальника Інтернет-послуг).
- 4 Відвідайте веб-сайт виробника маршрутизатора, щоб перевірити, чи маршрутизатор використовує найновішу версію програмного забезпечення.

# З'єднання зі смартфоном за допомогою SmartShare

- 1 Перевірте, чи на смартфоні увімкнено модуль Wi-Fi. Для використання SmartShare обидва пристрої мають бути підключені до тієї самої мережі.
- 2 Встановіть/запустіть програму для надання доступу до вмісту на смартфоні (на телефонах LG це програма LG TV Plus).
- 3 Увімкніть на смартфоні можливість надання доступу до файлів іншим пристроям.
- 4 Виберіть тип файлу для відтворення (фільм, музика або фотографія).
- 5 Виберіть фільм, музику або фотографію для відтворення на телевізорі.
- 6 Почніть відтворення мультимедійного файлу для перегляду або прослуховування за допомогою телевізора.

## Оновлення програмного забезпечення телевізора

- \* Якщо вперше ввімкнути телевізор після доставки із заводу, ініціалізація може тривати кілька хвилин.
- 1 (**Налаштування**) **→** ( ) [Усі налаштування] **→** [Загальні] **→** [Відомості про телевізор] **→** [Перевірити оновлення]
- 2 У цьому меню можна перевірити версію програмного забезпечення та виконати оновлення. Якщо ввімкнути «[Дозволити режим автоматичного оновлення]», ПЗ оновлюватиметься автоматично.

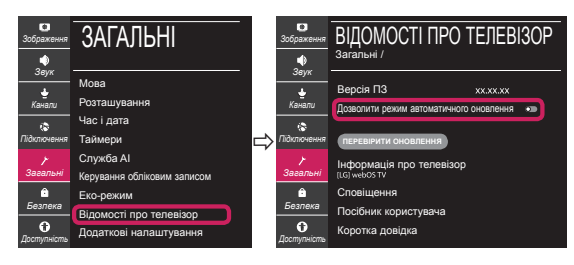

# **SMART TV қысқаша орнату нұсқаулығы**

- \* Көрсетілген бейне теледидарда көрсетілгеннен өзгеше болуы мүмкін.
- \* Компьютерде немесе ұялы телефонда көрсетілген бейне амалдық жүйеге байланысты өзгеше болуы мүмкін.
- \* Бағдарламалық құрал нұсқасына байланысты платформадағы қолданба белгішесінің орындары өзгеруі мүмкін.

# Желі Параметрі

1 Параметрлер мәзіріне қатынасу үшін, қашықтан басқару пультінде **(Параметрлер)** түймесін басыңыз. ( ) [Барлық параметрлер] белгішесін бөлектеңіз және қашықтан басқару құралындағы **дөңгелекті (ОК)** түймесін басу арқылы таңдаңыз.

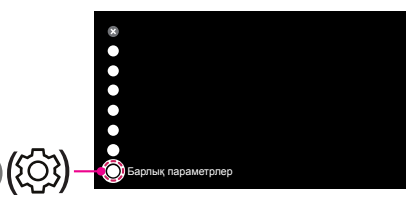

2 [Қосылу] → [Сымды қосылым (Ethernet)] немесе [Wi-Fi байланысы] тармағын таңдаңыз.

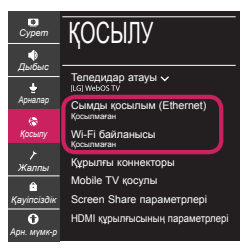

3 Құрылғы қол жетімді желіге (бірінші сымды желі) қосылуға автоматты түрде әрекет етеді. [Wi-Fi байланысы] тармағы таңдалғанда, қол жетімді желілер тізімі көрсетіледі. Пайдаланғыңыз келетін желіні таңдаңыз.

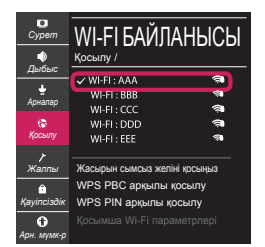

Таңбасы бар сымсыз AP (Маршрутизатор) үшін қауіпсіздік кілтін енгізуіңіз керек.

4 Қосылым аяқталса, "[Интернетке қосылған]" хабары көрсетіледі.

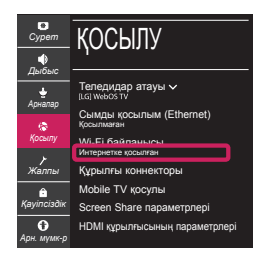

#### Қосылым күйін [Қосымша Wi-Fi параметрлері] терезесінен тексере аласыз.

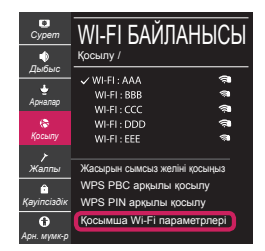

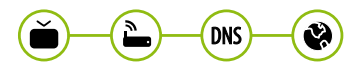

*www.lg.com*

### Желі ақауларын жою

1 Параметрлер мәзіріне қатынасу үшін, қашықтан басқару пультінде **(Параметрлер)** түймесін басыңыз. ( ) [Барлық параметрлер] белгішесін бөлектеңіз және қашықтан басқару құралындағы **дөңгелекті (ОК)** түймесін басу арқылы таңдаңыз.

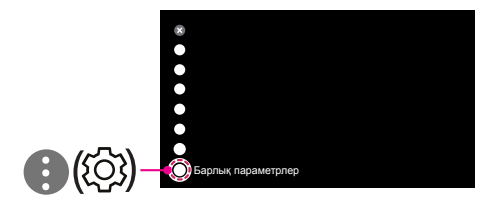

2  $Koc$ ылу $I \rightarrow$   $IC$ ымды косылым (Ethernet) немесе [Wi-Fi байланысы] → [Қосымша Wi-Fi параметрлері] тармағын таңдаңыз.

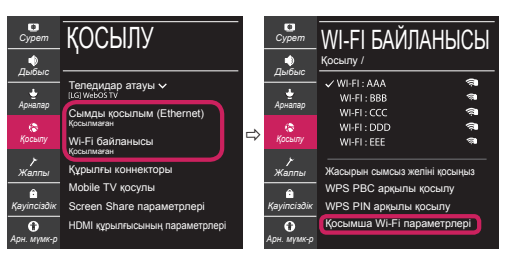

Желіңіздің күйіне қатысты төмендегі нұсқауларды орындаңыз.

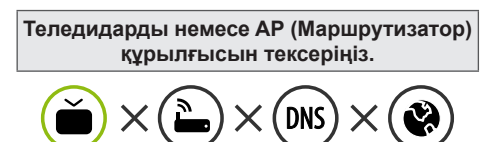

Теледидар жанында X пайда болғанда:

- 1 Теледидардың, кіріс нүктесінің (Маршрутизатор) қосылым күйін тексеріңіз.
- 2 Теледидарды, кіріс нүктесін (Маршрутизатор) өшіріңіз және қосыңыз.
- **3 Тұрақты IP мекенжайын пайдалансаңыз,** IP мекенжайын тікелей енгізіңіз.
- 4 Интернет қызметі провайдеріне немесе AP (Маршрутизатор) компанияларына хабарласыңыз.

**Маршрутизаторды тексеріңіз немесе Интернет қызметінің провайдерінен көмек алыңыз.**

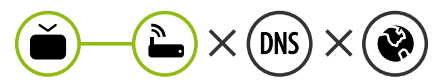

Қақпа жанында X пайда болғанда:

- 1 Кіріс нүктесінің (Маршрутизатор) қуат сымын ажыратыңыз және 5 секундтан кейін қосып көріңіз.
- **•** Кіріс нуктесін (Маршрутизатор) баптандырыңыз (Қайта орнату).
- 3 Интернет қызметі провайдеріне немесе AP (Маршрутизатор) компанияларына хабарласыңыз.

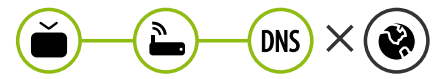

DNS жанында X пайда болғанда:

- **Кіріс нуктесінің (Маршрутизатор) қуат** сымын ажыратыңыз және 5 секундтан кейін қосып көріңіз.
- **•** Кіріс нуктесін (Маршрутизатор) баптандырыңыз (Қайта орнату).
- 3 Теледидардың/маршрутизатордың MAC мекенжайы Интернет қызметінің провайдерінде тіркеулі екенін тексеріңіз. (Желі күйі терезесінің оң жақ тақтасында көрсетілген MAC мекенжайы Интернет қызметінің провайдерінде тіркеулі болуы керек.)
- 4 Маршрутизатор өндірушісінің торабынан маршрутизаторда ең соңғы аппараттықбағдарламалық құрал нұсқасы орнатылғанын тексеріңіз.

### Смартфонға SmartShare қосылымы

- 1 Смартфонда Wi-Fi мүмкіндігінің қосылғанын тексеріңіз. SmartShare қолданбасын пайдалану үшін екі құрылғыда бір жергілікті желіде болуы тиіс.
- 2 Смартфонда мазмұнды бөлісуге арналған қолданбаны орнатыңыз/іске қосыңыз (ол LG телефондарында LG TV Plus деп аталады).
- 3 Смартфоныңызда мазмұн файлдарын басқа құрылғылармен бөлісу мүмкіндігін қосыңыз.
- 4 Ойнатылатын файл түрін (фильм, дыбыс немесе фотосурет) таңдаңыз.
- 5 Теледидарда ойнатылатын фильм, музыка немесе фотосурет файлын таңдаңыз.
- 6 Теледидарда қарау және тамашалау үшін мультимедиялық файлды ойнатыңыз.

### Теледидардың аппараттық-бағдарламалық құралын жаңарту

- \* Теледидар зауыттан жеткізілгеннен кейін бірінші рет қосылса, теледидарды баптандыру бірнеше минутқа созылуы мүмкін.
- 1 (**Параметрлер**) **→** ( ) [Барлық параметрлер] **→** [Жалпы] **→** [Осы теледидар туралы] **→** [Жаңартулардың бар екендігін тексеріңіз]

2 Бағдарламалық құрал нұсқасын тексеріп, оны жаңартуыңызға болады. Егер "[Автоматты жаңартуға рұқсат ету]" құсбелгісін қойсаңыз, бағдарламалық құралды автоматты түрде жаңартуға болады.

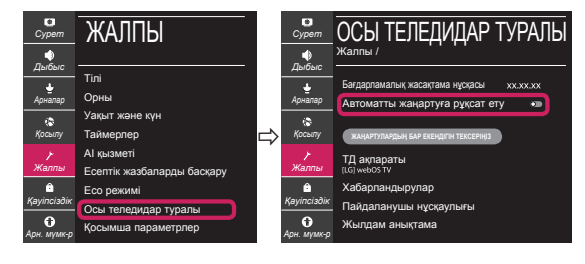

# **SMART TV Tezkor o'rnatish qo'llanmasi**

- \* Ko'rsatilgan tasvir televizoringizdagidan farq qilishi mumkin.
- \* Kompyuter yoki uyali telefonda ko'rsatilgan tasvir OT (Operatsion tizim)ga bog'liq ravishda farq qilishi mumkin.
- \* Ilova belgisi holatlari dastur versiyasiga qarab platformada farq qilishi mumkin.

## Tarmoqni sozlash

1 Parametrlar menyusiga kirish uchun masofadan boshqarish pultida **(Parametrlar)** tugmasini bosing. Masofadan boshqarish pultida **G'ildirak (OK)** tugmasini bosish orgali (  $(\circledS)$ [Barcha parametrlar] belgisini ajratib ko'rsating va tanlang.

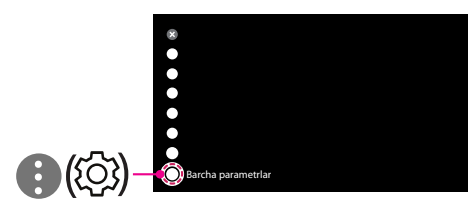

2 [Ulanish] → [Simli (Ethernet)] yoki [Wi-Fi]-ni tanlang.

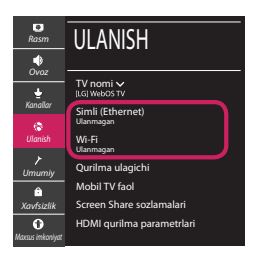

3 Qurilma avtomatik ravishda mavjud tarmoqqa ulanishga harakat qiladi (avval simli ulanish). [Wi-Fi]-ni tanlaganingizda, mavjud tarmoqlar ro'yxati namoyish qilinadi. Foydalanmoqchi bo'lgan tarmoqni tanlang.

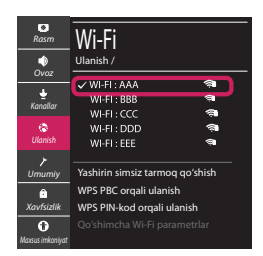

 belgisiga ega simsiz KN (Ruter) uchun xavfsizlik kalitini kiritishingiz kerak.

4 Agar ulanish tugatilsa, "[Internetga ulangan]" namoyish qilinadi.

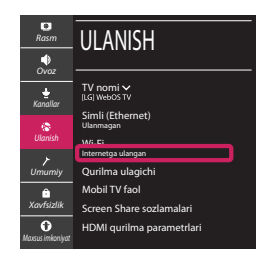

Ulanishning holatini [Qo'shimcha Wi-Fi parametrlar]-da tekshirishingiz mumkin.

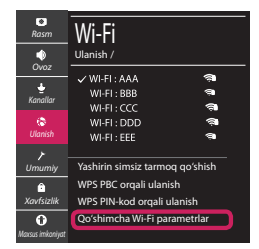

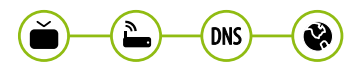

**www.lg.com**

### Tarmoq muammolari nosozliklarini bartaraf qilish

1 Parametrlar menyusiga kirish uchun masofadan boshqarish pultida **(Parametrlar)** tugmasini bosing. Masofadan boshqarish pultida **G'ildirak (OK)** tugmasini bosish orgali (3) (3) [Barcha parametrlar] belgisini ajratib ko'rsating va tanlang.

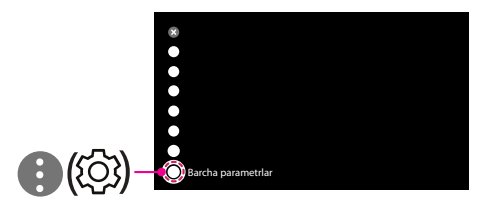

2 [Ulanish] → [Simli (Ethernet)] yoki [Wi-Fi] → [Qo'shimcha Wi-Fi parametrlar]-ni tanlang.

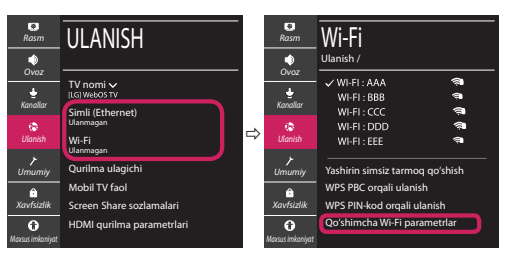

Tarmog'ingiz holatiga tegishli bo'lgan quyidagi ko'rsatmalarga amal qiling.

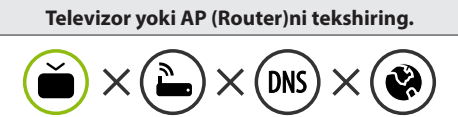

X Televizor yonida paydo bo'lganda:

- **O** TV, Kirish nuqtasi AP (Router) ulanish holatini tekshiring.
- 2 TV, Kirish nuqtasini AP (Router) o'chiring va yoqing.
- **<sup>●</sup>** Agar siz statik IP dan fovdalansangiz, to'g'ridanto'g'ri IP ni kiriting.
- 4 Internet provayderi yoki AP (Router) ishlab chiqaruvchisiga kompaniyalariga murojaat qiling.

#### **AP (Router) tekshiring yoki Internet ta'minotchingiz bilan maslahatlashing.**

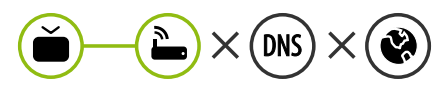

X Shlyuz yonida paydo bo'lganda:

- 1 Kirish nuqtasi AP (Router) kabelini uzing va 5 soniyadan keyin ulashga urinib ko'ring.
- **2** Kirish nuqtasini AP (Router) initsializatsiya qiling (qayta tiklang).
- 3 Internet provayderi yoki AP (Router) ishlab chiqaruvchisiga kompaniyalariga murojaat qiling.

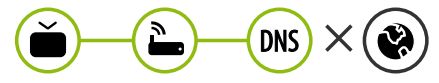

- X DNS yonida paydo bo'lganda:
- 1 Kirish nuqtasi AP (Router) kabelini uzing va 5 soniyadan keyin ulashga urinib ko'ring.
- 2 Kirish nuqtasini AP (Router) initsializatsiya qiling (qayta tiklang).
- 3 TV/AP (Router) ni MAC manzili Internet ta'minotchingiz tomonidan ro'yxatga olinganligini tekshiring. (Tarmoq holati oynasining o'ng panelida ko'rsatilgan MAC manzili internet ta'minotchingiz tomonidan ro'yxatga olingan bo'lishi kerak.)
- 4 Rauteringizga so'nggi versiyali dastur o'rnatilganligiga ishonch hosil qilish uchun rauteringiz ishlab chiqaruvchisi veb sahifasidan tekshiring.

## Smartfonga SmartShare-ni ulash

- 1 Smartfoningizda Wi-Fi yoqilganligini tekshiring. SmartShare-dan foydalanish uchun ikkala qurilma bir xil mahalliy tarmoqda bo'lishi kerak.
- 2 Smartfoningizda tarkibni baham ko'rish uchun ilovani o'rnating/ishlating (U LG telefonlarida LG TV Plus deb ataladi).
- 3 Tarkib fayllarini boshqa qurilmalar bilan baham ko'rish uchun smartfoningizni yoqing.
- 4 O'ynatmoqchi bo'lgan fayl turini tanlang (film, audio yoki fotosurat).
- 5 Televizorda o'ynatish uchun video, musiqa yoki fotosurat faylini tanlang.
- 6 Televizoringizda media faylni ko'rish va zavqlanish uchun uni o'ynating.

# Televizor Firmware (mikrodasturi)ni yangilash

- \* Agar televizor zavoddan chiqarilgandan keyin ilk marta yoqilgan bo'lsa, uning initsializatsiyasi uchun bir necha daqiqa vaqt sarflanishi mumkin.
- 1 (**Parametrlar**) **→** ( ) [Barcha parametrlar] **→** [Umumiy] **→** [Ushbu TV haqida] **→** [Yangilanishlarni qidirish]
- 2 Dasturiy ta'minot versiyasini tekshirishingiz va uni yangilashingiz mumkin. Agar "[Avtomatik yangilashlarga ruxsat berish]" ni tekshirsangiz, dasturiy ta'minotni avtomatik ravishda yangilashingiz mumkin.

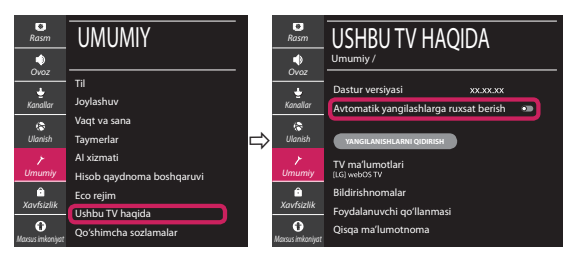

**Agar sizda qandaydir muammolar yuzaga kelsa, LG kompaniyasining iste'molchilarga xizmat ko'rsatish markaziga murojaat qiling.**

# **SMART TV түргэн тохиргооны хөтөч**

- \* Энд харагдах зураг нь таны зурагтаас өөр харагдаж болно.
- \* Үйлдлийн системээс хамаарч компьютер эсвэл гар утсан дээр харагдах зураг өөрөөр харагдаж болно.
- \* Програм хангамжийн хувилбараас хамааран програмын дүрсийн байршил өөр өөр байж болно.

### Сүлжээний тохиргоо

1 Тохиргооны цэс рүү орохын тулд удирдлага дээрх **(Тохиргоо)** дээр дар.  $\bigoplus$  ( $\langle \hat{\circ} \rangle$ ) [Бух тохиргоо] дурсийг тодруулж, алсын удирдлага дээрх **Бөөрөнхий (ОК)** товчийг дарж сонго.

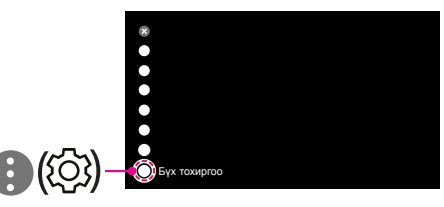

2 [Холболт] → [Утастай (Ethernet)] эсвэл [Wi-Fi холболт] гэж сонго.

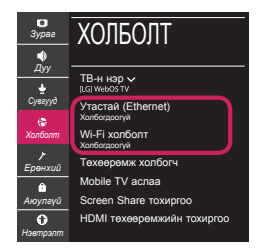

3 Төхөөрөмж сүлжээ боломжтой болвол автоматаар холбогдохыг оролдоно(утасгүй сүлжээнд эхлээд).

Танд [Wi-Fi холболт] боломжтой сүлжээний жагсаалт харагдана. Та ашиглахыг хүссэн сүлжээг сонго.

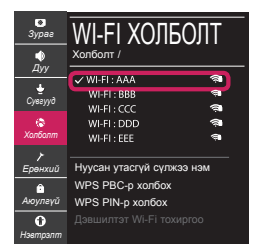

Хэрэв утасгүй AP (Роүтер) нь тэмдэгтэй байвал, та хамгаалалтын нууц үг оруулах шаардлагатай.

4 Хэрэв холболт гүйцэтгэгдсэн бол, "[Интернэтэд холболоо]" гэж харагдана.

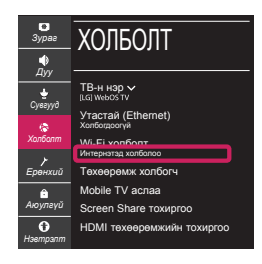

Та холболтын төлөвийг [Дэвшилтэт Wi-Fi тохиргоо] - с харж болно.

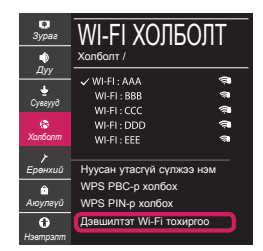

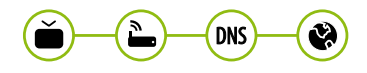

*www.lg.com*

## Сүлжээний асуудал оношлох

1 Тохиргооны цэс рүү орохын тулд удирдлага дээрх **(Тохиргоо)** дээр дар. ( ) [Бүх тохиргоо] дүрсийг тодруулж, алсын удирдлага дээрх **Бөөрөнхий (ОК)** товчийг дарж сонго.

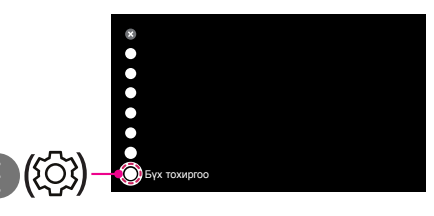

2 [Холболт] → [Утастай (Ethernet)] эсвэл [Wi-Fi холболт] → [Дэвшилтэт Wi-Fi тохиргоо] гэж сонго.

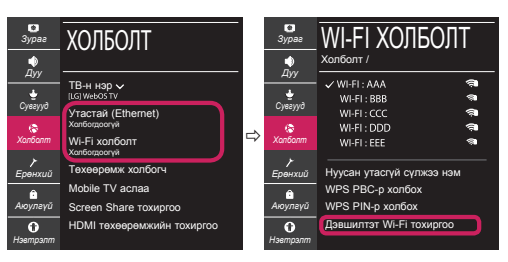

Доорх зааврыг дагаж өөрийн сүлжээний төлвийг харьцуулна уу.

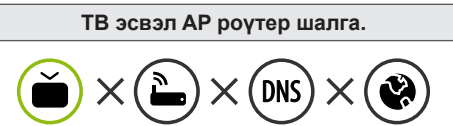

Хэрэв зурагтын хажууд X тэмдэг гарч ирвэл:

- **TV, AP (Роутер)-ийн холболтын төлвийг** шалга.
- **2** TV, AP (Роутер)-ийг унтрааж, асаа.
- **8 Хэрэв та статик IP ашиглаж байгаа бол** шууд IP -г хий.
- 4 Интернет үйлчилгээ үзүүлэгч эсвэл AP (Роүтер) компаниудтай холбогдоно уу.

#### **Рoүтерээ шалга эсвэл Интернетийн үйлчилгээ үзүүлэгчтэйгээ холбогдоно уу.**

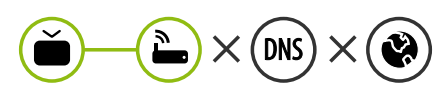

Хэрэв гаралтын хажууд X тэмдэг гарч ирвэл:

- **AP (Роүтер)-ийн тэжээлийн залгуурыг** салгаад, 5 секундын дараа ахин залгаж үзнэ үү.
- **AP** (Роутер)-ийг таниул (дахин тохируул).
- **8 Интернет үйлчилгээ үзүүлэгч эсвэл AP** (Роүтер) компаниудтай холбогдоно уу.

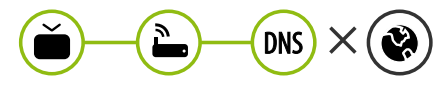

Хэрэв DNS ийн хажууд X тэмдэг гарч ирвэл:

- **АР (Роутер)-ийн тэжээлийн залгуурыг** салгаад, 5 секундын дараа ахин залгаж үзнэ үү.
- **AP** (Роутер)-ийг таниул (дахин тохируул).
- 3 Өөрийн Интернет үйлчилгээ үзүүлэгчээс бүртгүүлсэн ТВ/роүтерийн MAК хаягийг шалга. (Сүлжээний төлвийн цонхны баруун цонхонд харагдах МАК хаяг нь таны Интернет үйлчилгээ үзүүлэгчид бүртгэгдсэн байх ёстой.)
- 4 Роүтерийн үйлдвэрлэгчийн вебсайтыг шалгаж таны роүтер дээр хамгийн сүүлийн үеийн програм хангамж суусан эсэхийг шалгана уу.

# SmartShare Холболт ухаалаг утас руу холбогдох

- 1 Таны ухаалаг утсан дээр Wi-Fi идэвхжүүлсэн эсэхийг шалга. SmartShare ашиглахын тулд, төхөөрөмжүүд ижил сүлжээнд холбоотой байх ёстой.
- 2 Ухаалаг утсан дээрээ агуулга хуваалцах програм ажиллуул/суулга (Түүнийг LG утсан дээр LG TV Plus гэдэг).
- 3 Өөрийн ухаалаг утасыг бусад төхөөрөмжүүдтэй хуваалцах боломжийг олго.
- 4 Та тоглуулахыг хүссэн файлын төрлийг сонго (кино, аудио эсвэл зураг).
- 5 Кино, хөгжим эсвэл фото файлыг ТВ дээр тоглуулахаар сонго.
- 6 Медиа файлыг тоглуулж ТВ дээрээ үз.

### Зурагтын программыг шинэчлэж байна

- \* Хэрэв ТВ-ийг үйлдвэрээс ачсанаас хойш анх удаа асаавал, ТВ-ийг танихад хэдэн минут болж магадгүй.
- 1 (**Тохиргоо**) **→** ( ) [Бүх тохиргоо] **→** [Ерөнхий] **→** [Уг ТВ-н тухай] **→** [Шинэчлэлийг шалгах]
- 2 Та програмын хувилбарыг шалгаад шинэчлэж болно. Хэрэв та "[Автомат шинэчлэл зөвшөөрөх]" шалгавал,та програмыг автоматаар шинэчлэж болно.

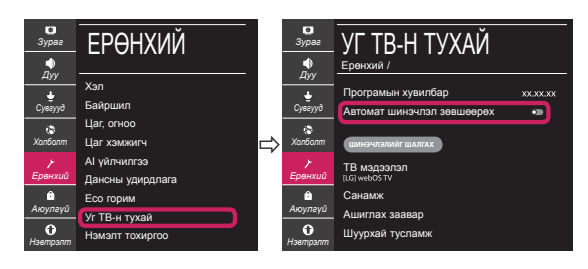